# 百 链

## 使用手册

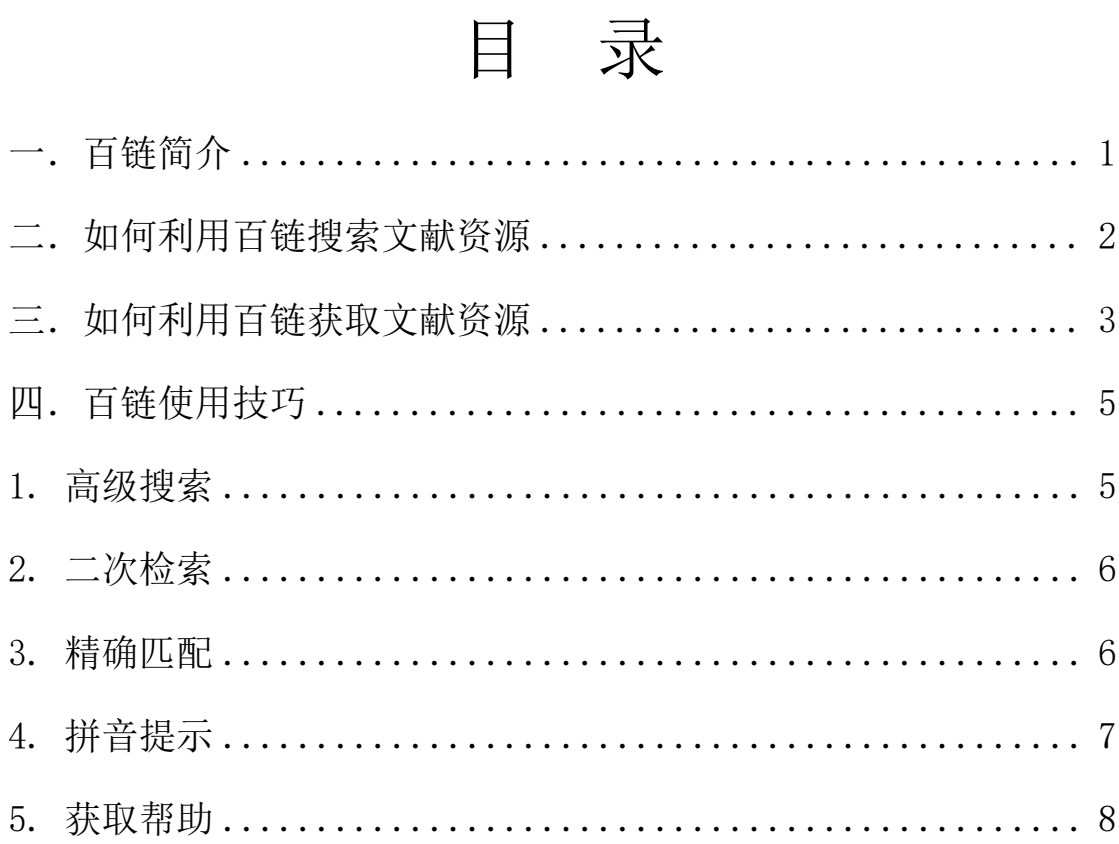

## <span id="page-2-0"></span>一.百链简介

百链为读者提供资源补缺服务,包含:期刊、论文、外文图书、报纸、专利、 视频等各类资源的补缺,以超链接的方式帮助读者找寻获取资源,目前在百链中 可以搜索到:

- 学术文献资源 8.7 亿篇
- 中文期刊 13000 万篇元数据,
- 外文期刊 31500 万篇元数据,
- 中文报纸 21000 万篇,
- 中文学位论文 800 万篇元数据,
- 外文学位论文 1000 万篇元数据,
- 中文会议论文 717 万篇元数据,
- 外文会议论文 2300 万篇元数据,
- 开放学术资源 5400 万篇,
- 平均每天以 10 万条索引的速度更新

## <span id="page-3-0"></span>二. 如何利用百链搜索文献资源

第一步: 访问 www. blyun. com 讲入百链

第二步: 选择文献类型, 在搜索框中输入杳询词, 点击"中文搜索"或"外 文搜索"按钮,将为您在海量的资源中查找相关文献

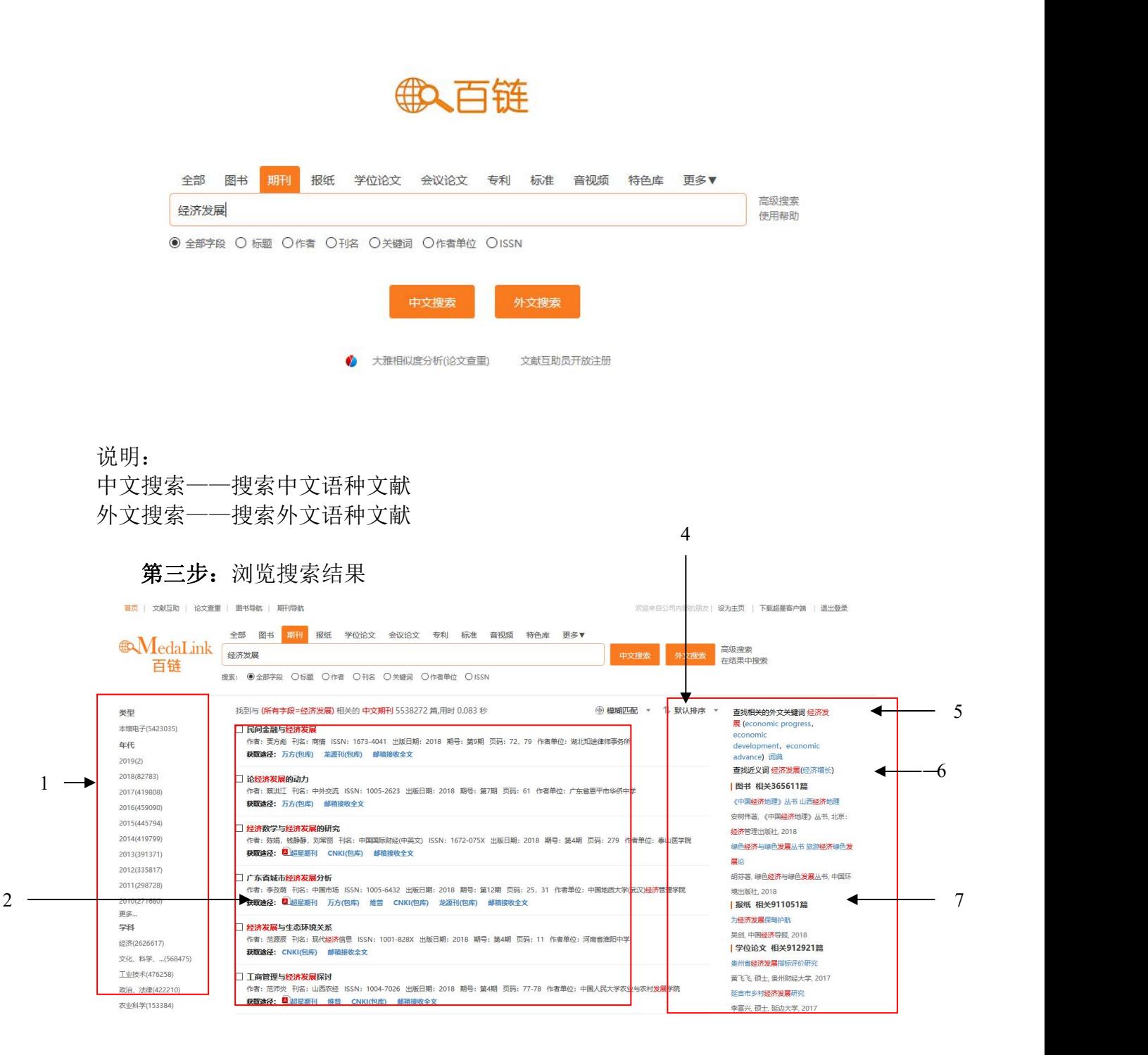

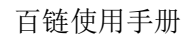

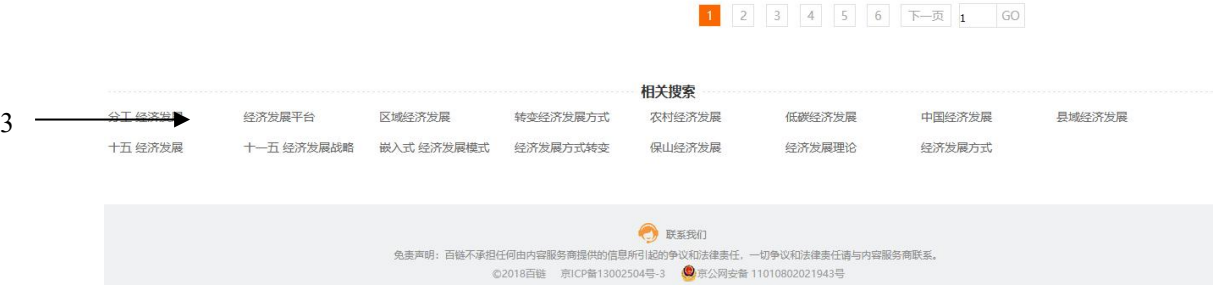

1. 聚类

对搜索结果按类型、年代、学科等进行聚类,帮助读者精确搜索结果

- 2. 搜索结果 显示搜索结果文献相关信息和获取途径
- 3. 相关搜索 如果搜索结果不佳,可以选择相关查询词再次搜索,
- 4. 搜索方式

可以选择模糊搜索和精确搜索,百链默认为模糊搜索,选择精确搜索将不对 查询词进行拆分处理

- 5. 排序 设置搜索结果按不同方法排序
- 6. 词典 点击翻译后的词,直接按该词进行搜索
- 7. 相关信息 显示其他类型相关信息

## <span id="page-4-0"></span>三. 如何利用百链获取文献资源

在搜索结果页面选择需要的文献,进入详细页面,查看文献详细信息,并 从页面右侧"获取资源"栏目获取文献

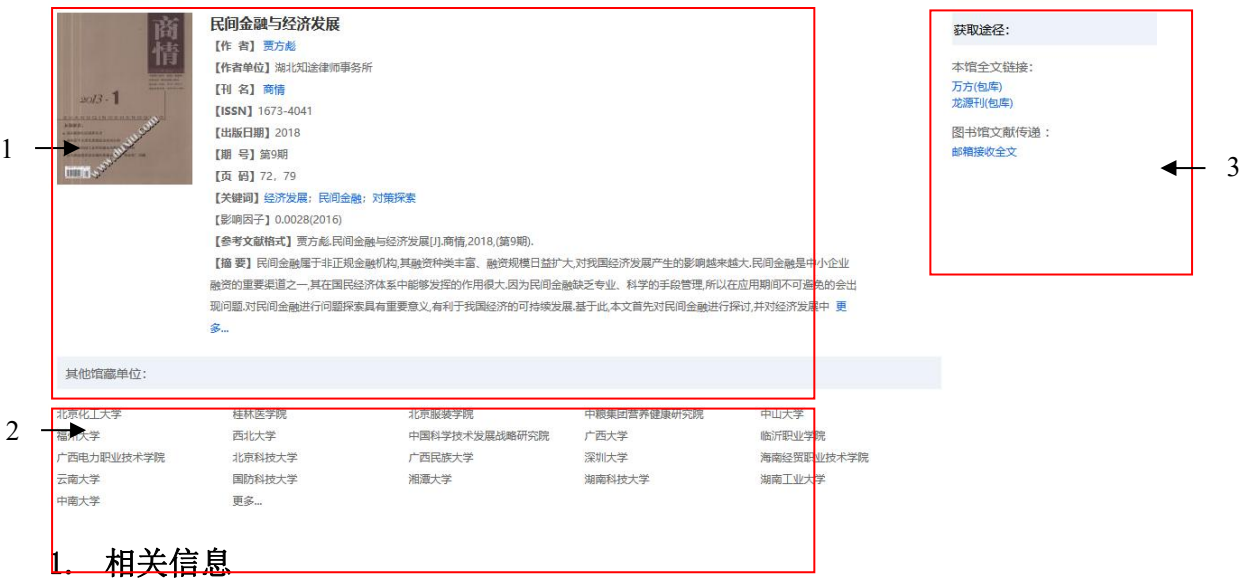

查看文献相关信息,包括作者、出版日期、页码等

2. 馆藏单位

查看全国拥有该文献的单位

3. 获取资源

查看获取该文献资源的方式

### 获取方式一:本馆全文链接

如果有"本馆全文链接",可直接点击进入图书馆数据库的详细页面阅读和 下载全文

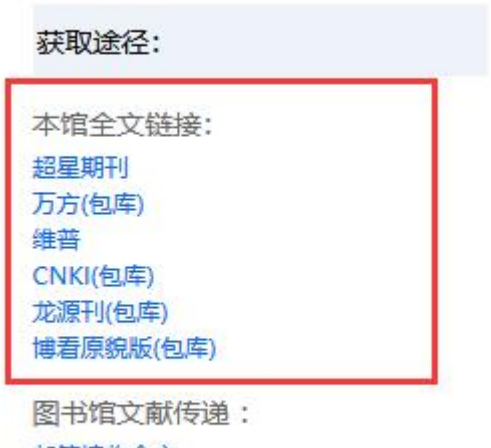

邮箱接收全文

## 获取方式二:邮箱接收全文

没有"本馆全文链接"的文献,点击"邮箱接收全文"方式共享获取

图书馆文献传递: 邮箱接收全文

进入"全国图书馆参考咨询服务平台"页面,填写自己常用的邮箱地址和验 证码,点击"确认提交"。查看填写的邮箱,将会收到您所需文献

#### 百链使用手册

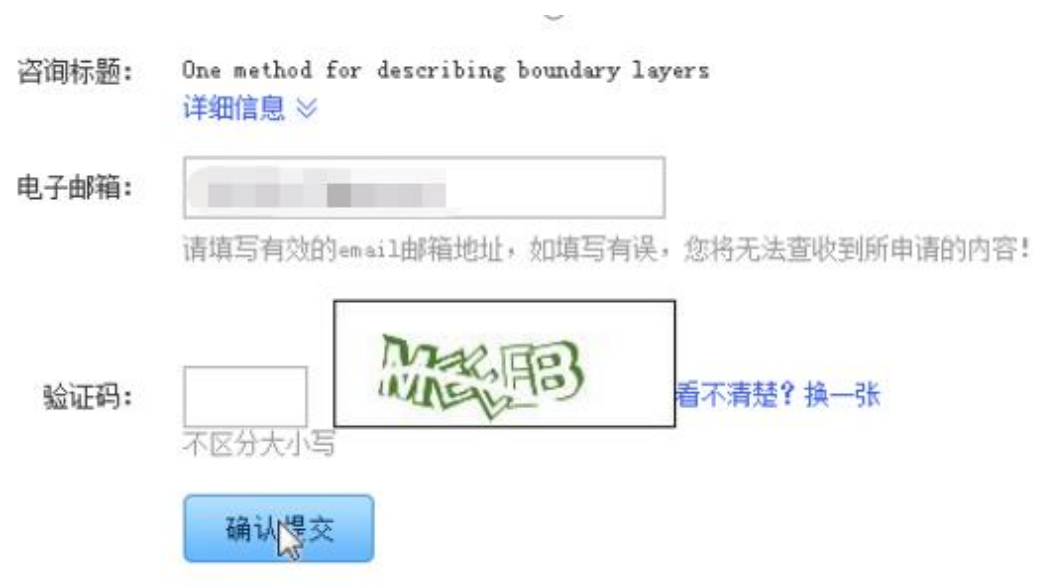

提示: 如果您长时间没收到邮件,请尝试以下方法:

- 1. 邮件可能被误识为垃圾邮件,请检查被过滤的邮件中是否有回复给您的信 **件**,
- 2. 请更换邮件地址再次提交参考咨询申请;

申请外文图书,除了需要填写常用的邮箱和验证码,还要填写申请的页码范围

咨询范围: 正文页 1 页至 50 页\* (提示: 本书共有正文页462)

## <span id="page-6-0"></span>四.百链使用技巧

## <span id="page-6-1"></span>1. 高级搜索

点击搜索框后面的"高级搜索"链接,进入高级搜索页面,通过高级搜索更 精确地定位您需要的文献

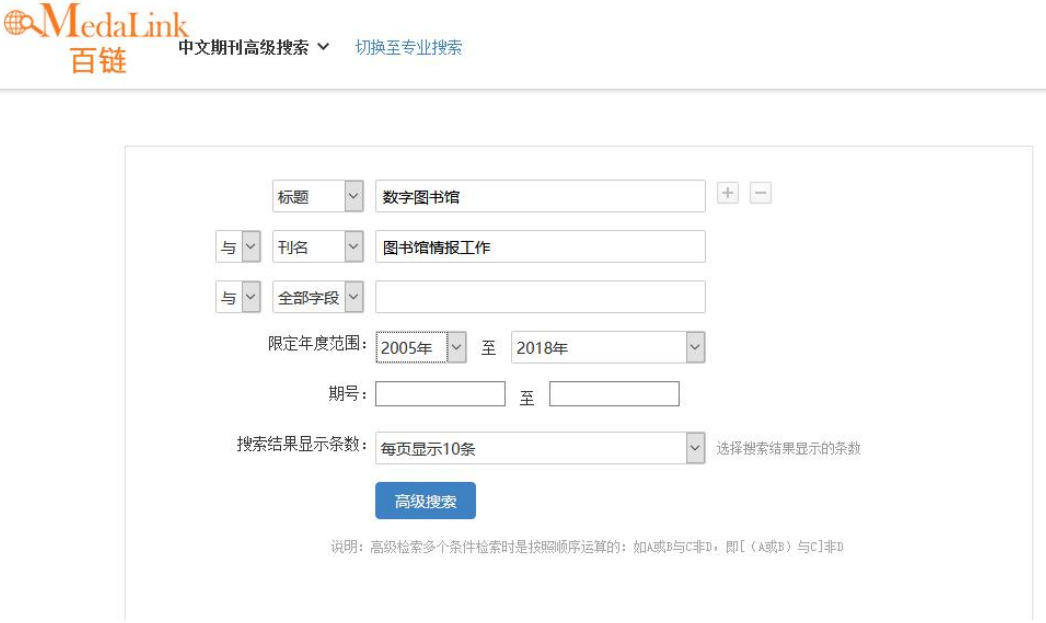

#### <span id="page-7-0"></span>2. 二次检索

在搜索结果页面输入新查询词,点击"在结果中搜索",将在当前搜索结果 页面中再进行搜索

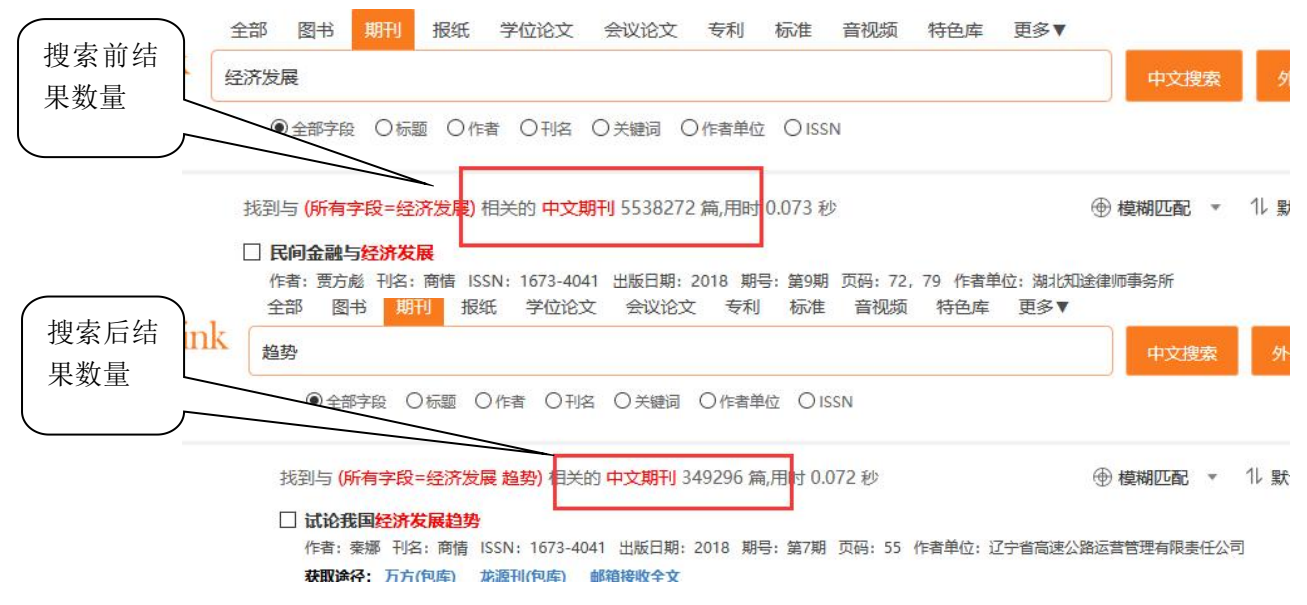

### <span id="page-7-1"></span>3. 精确匹配

在搜索结果中,长查询词可能被拆分,为了达到精确搜索的目的,可以给查 询词加半角双引号,百链将不对查询词进行拆分

#### 百链使用手册

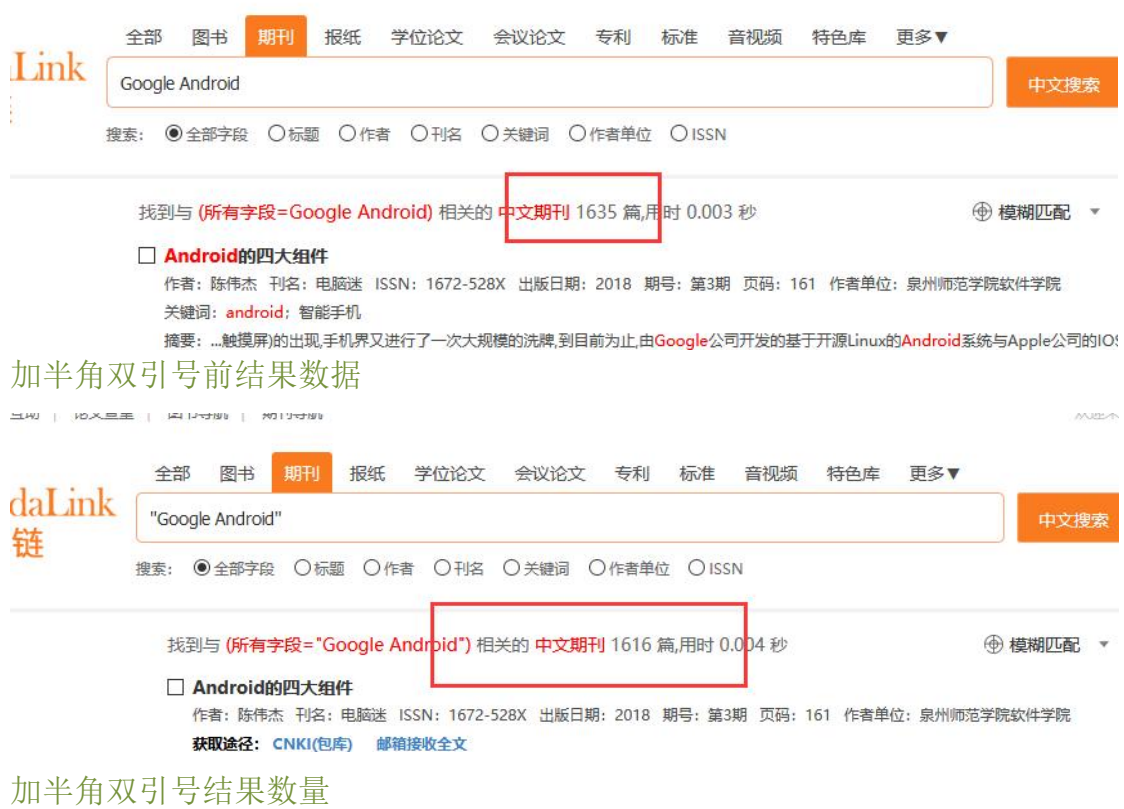

## <span id="page-8-0"></span>4. 拼音提示

在搜索框输入某个词的拼音,将提示对应的汉字

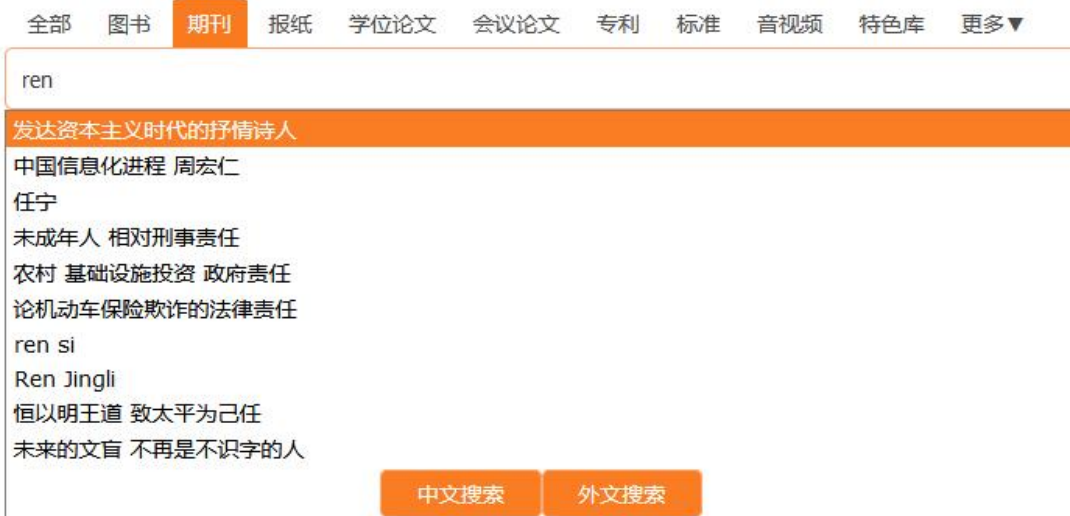

## <span id="page-9-0"></span>5. 获取帮助

如果您在使用中遇到了问题,请联系图书馆工作人员,或通过百链首页的"联 系我们"、"网上客服"、"用户反馈"、客服电话来获取帮助。